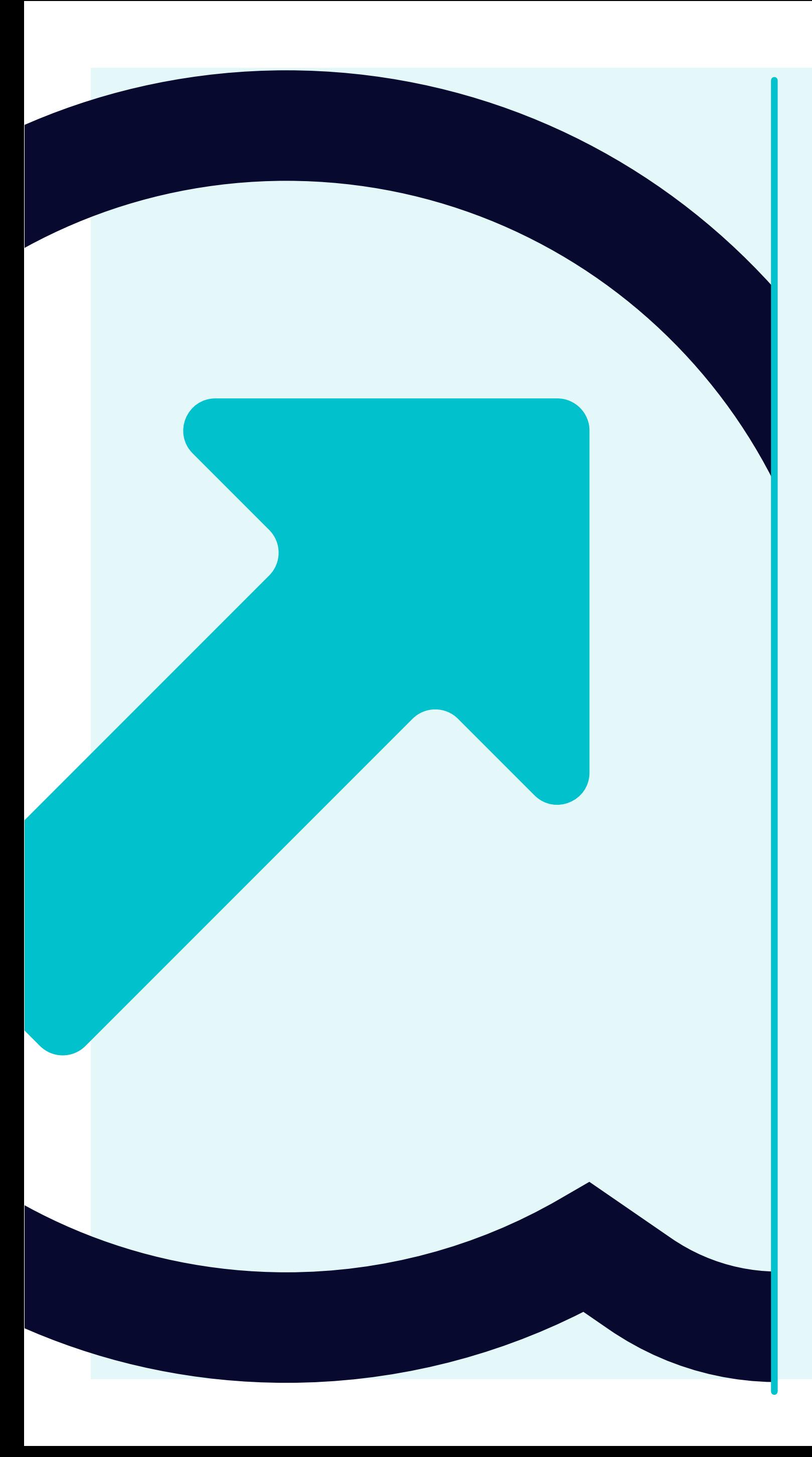

## 7 So können Details des Lieferantenkontos angezeigt werden

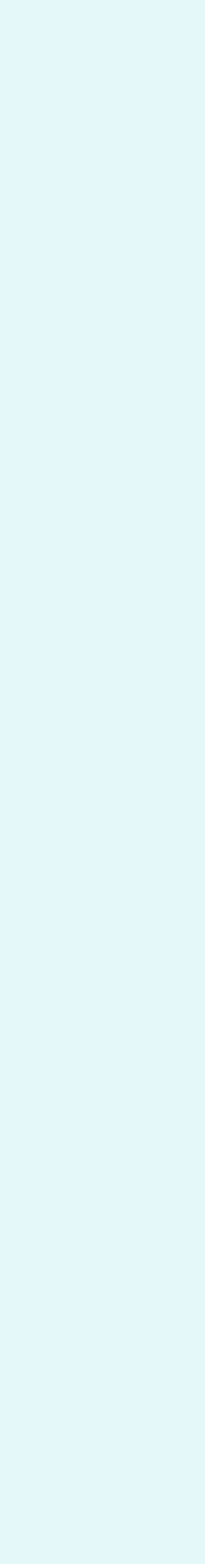

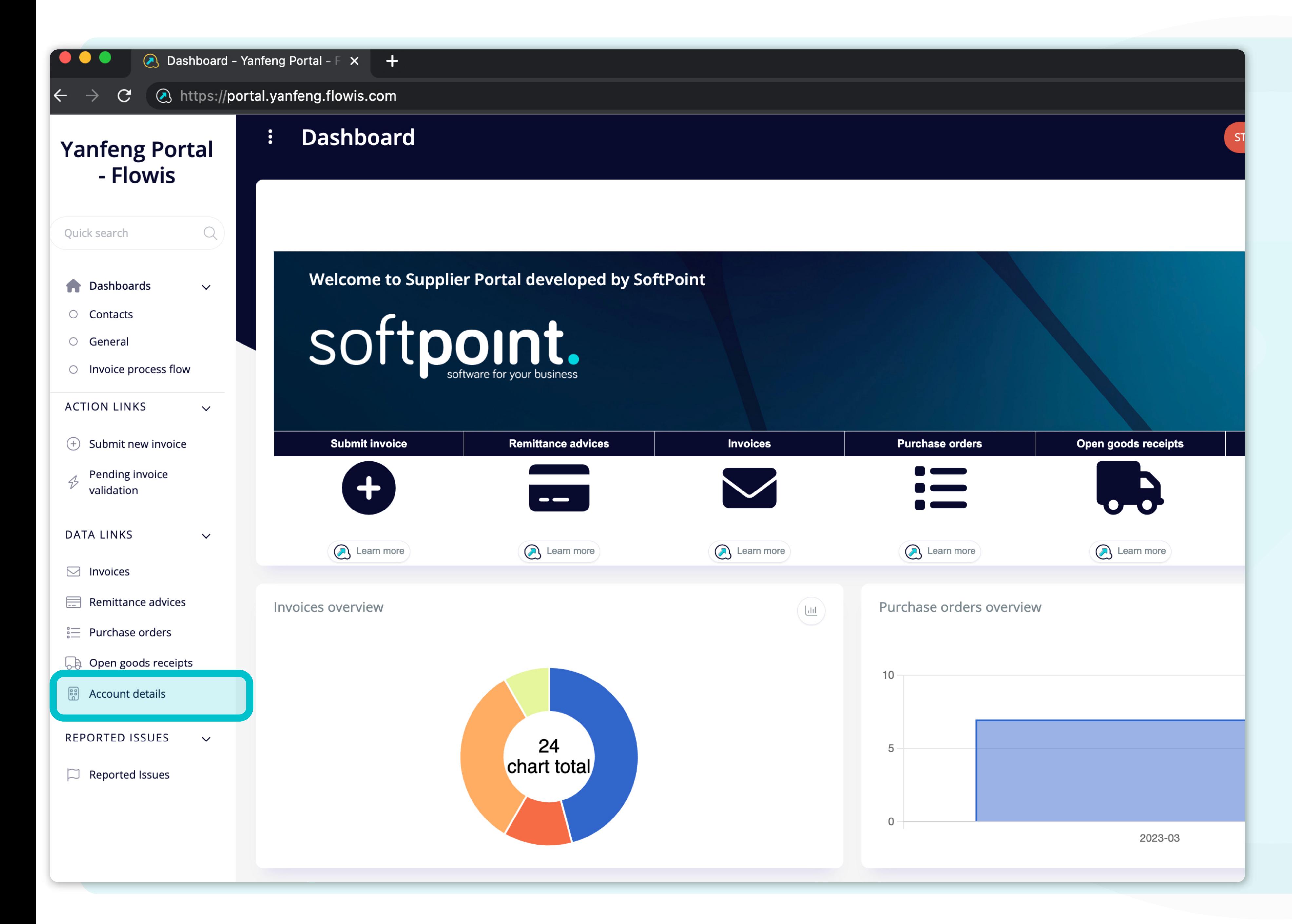

Die Benutzer können auf die Details ihres Lieferantenkontos zugreifen, indem sie auf die **Registerkarte "Kontodetails" links auf dem Bildschirm klicken.**

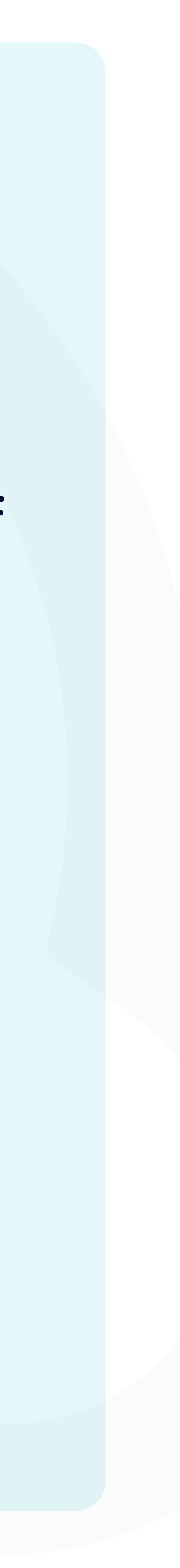

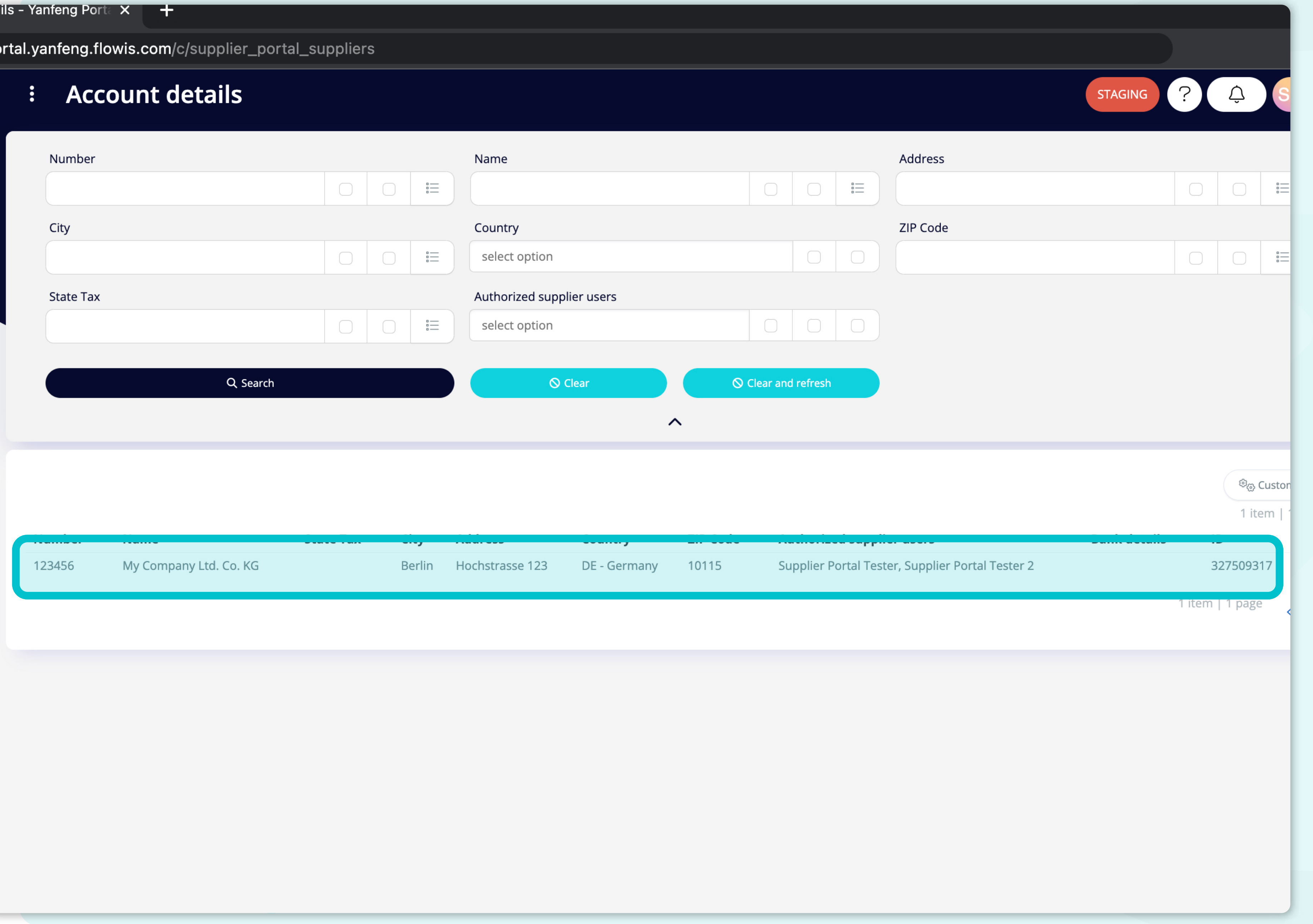

Wenn Sie auf die Registerkarte "Kontodetails" klicken, erhalten Sie eine **vollständige Liste Ihrer Stammdaten.**

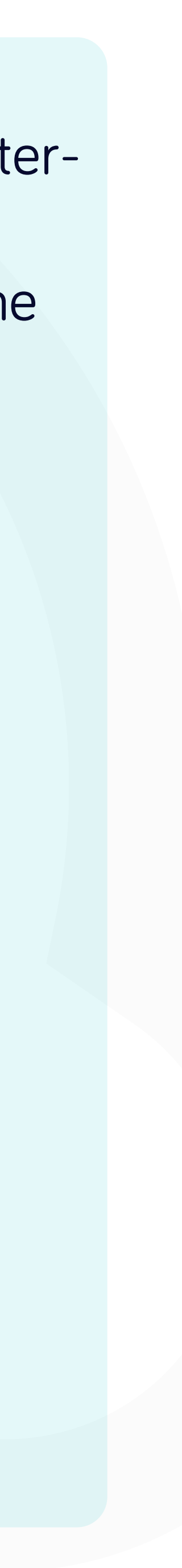

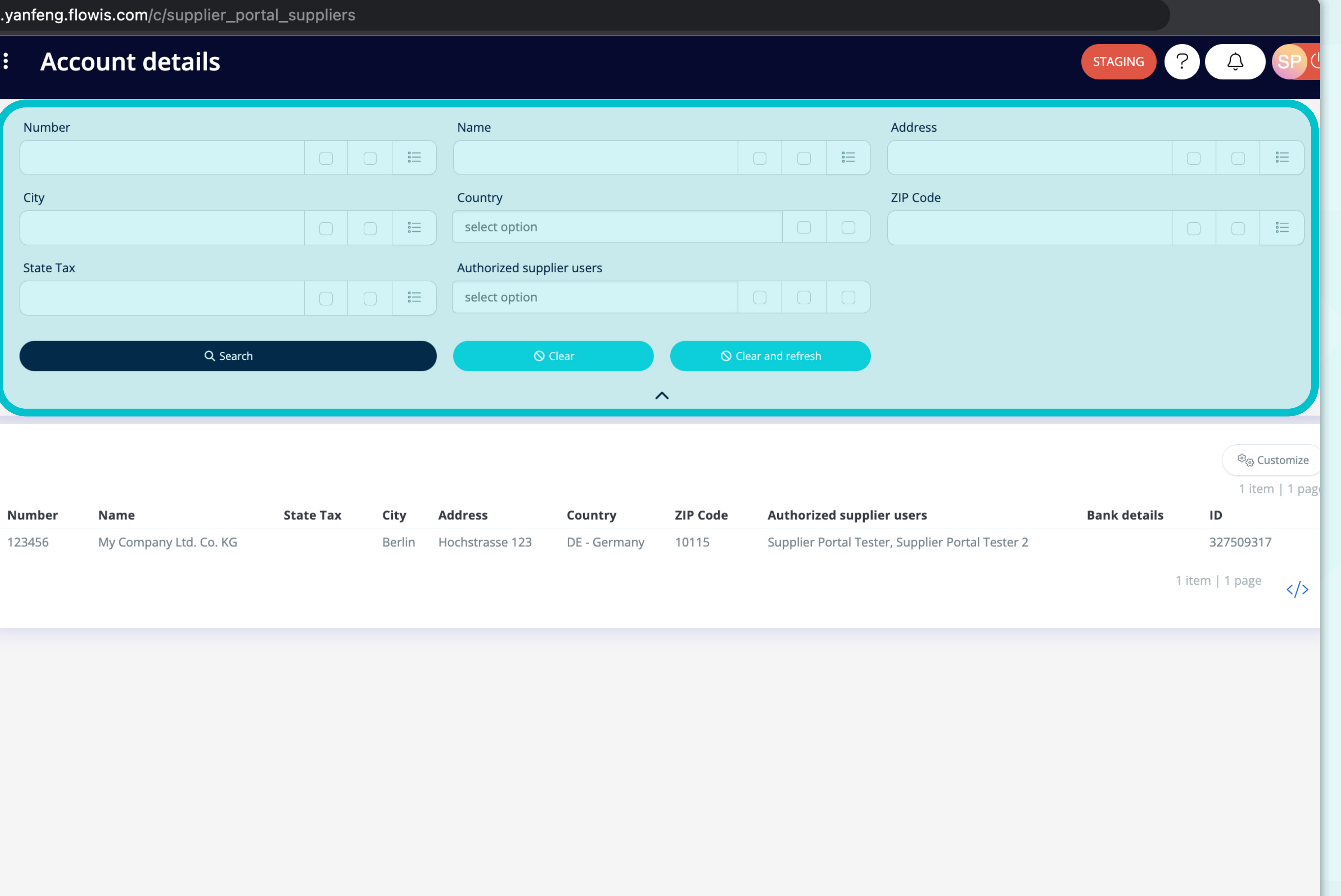

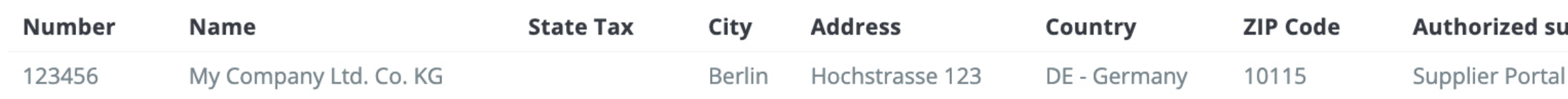

#### Die Felder im oberen Bereich können zum **Filtern der angezeigten Liste verwendet werden.**

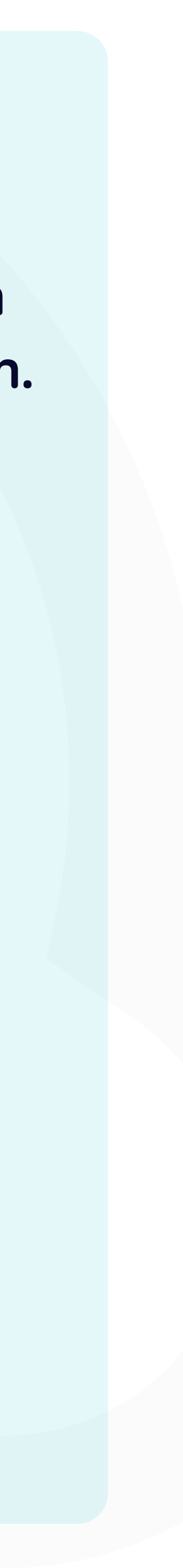

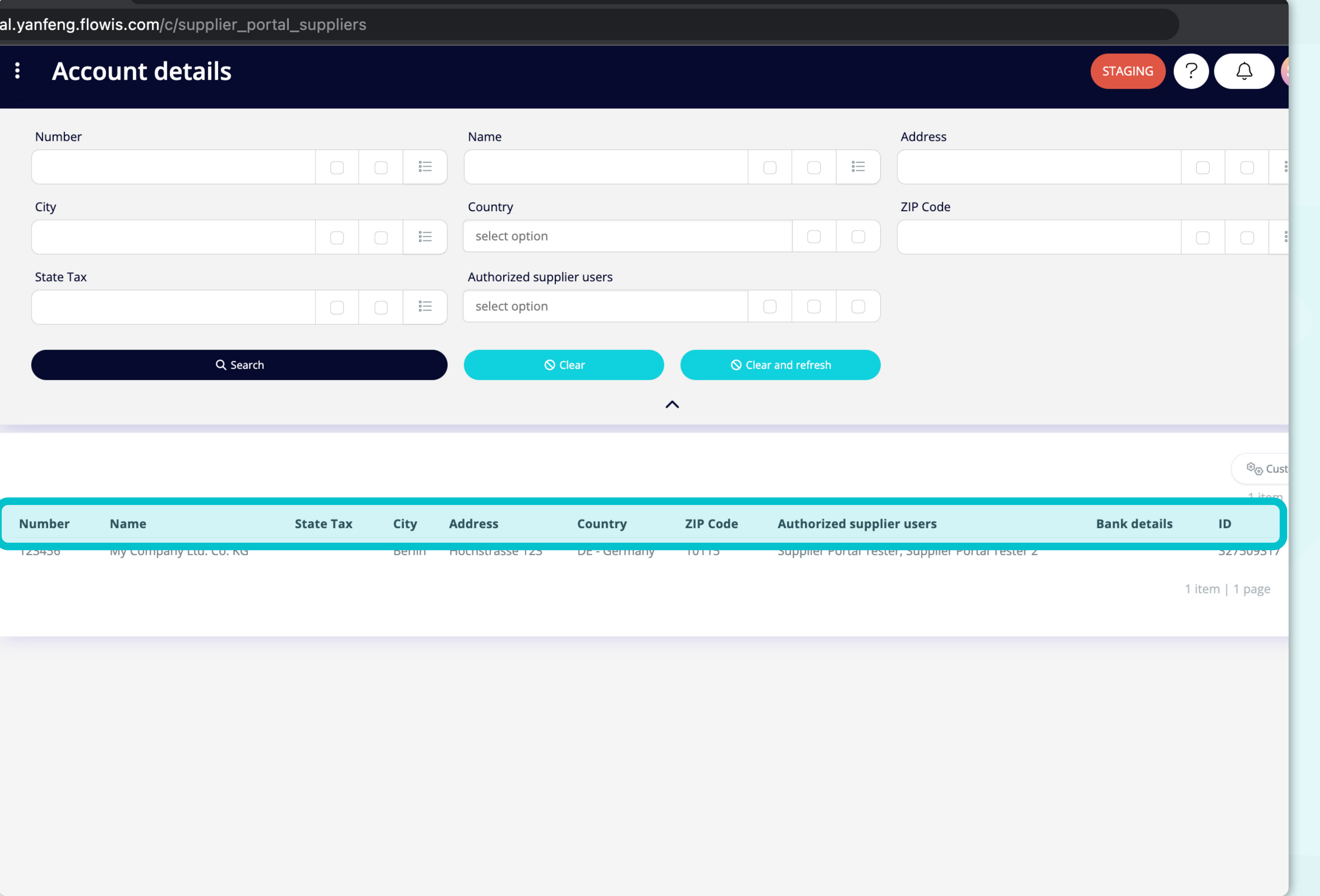

#### Die Liste Ihrer Elemente **enthält mehrere Spalten mit Informationen.**

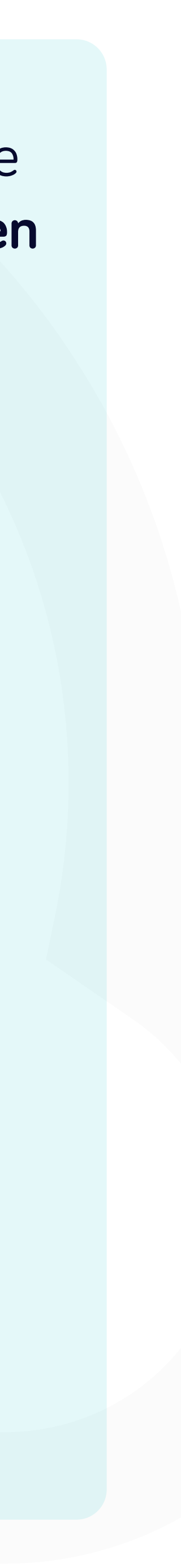

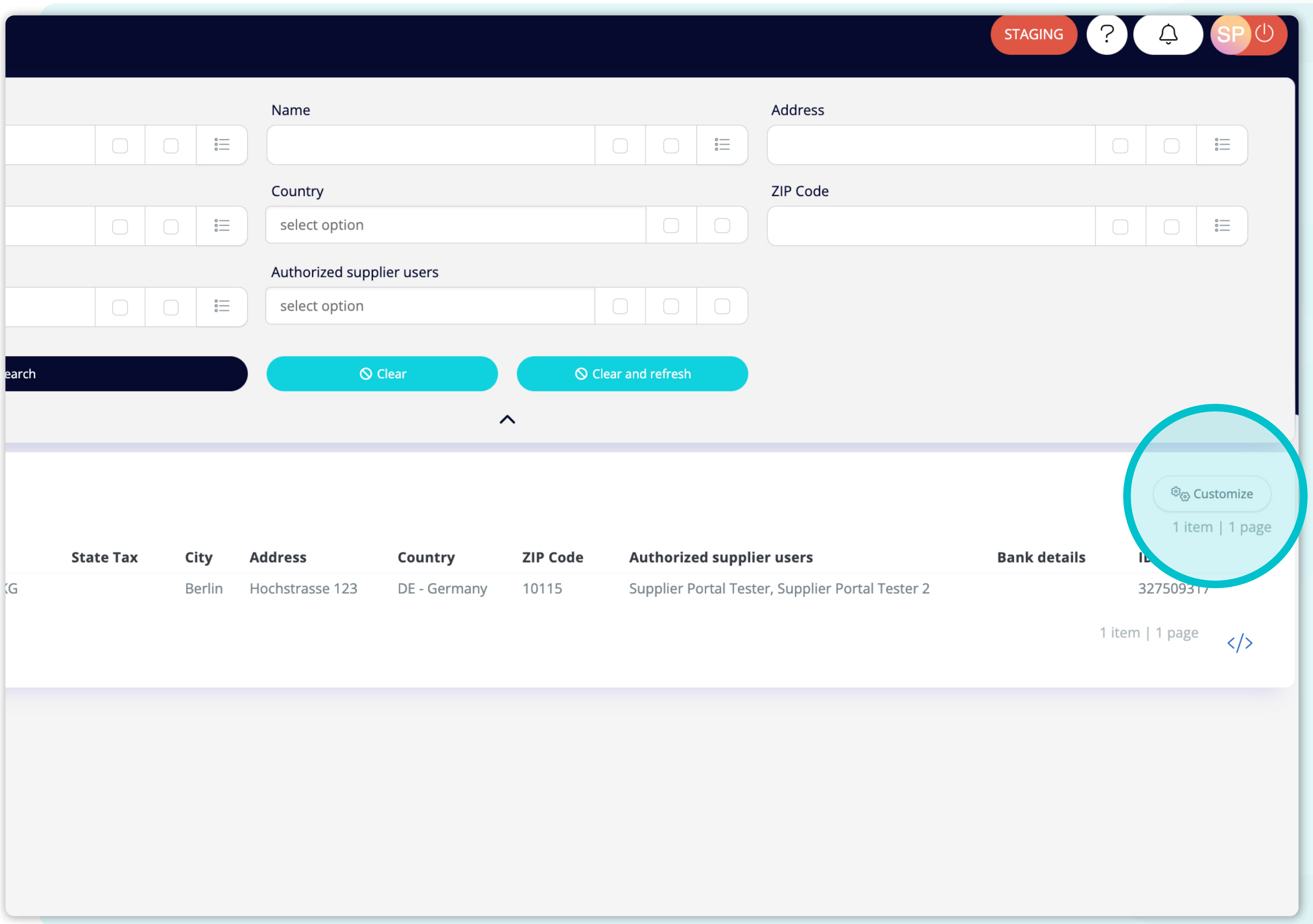

Wenn Sie die **Reihenfolge der Spalten ändern** oder einige Spalten hinzufügen oder entfernen möchten, **klicken Sie auf die Schaltfläche "Anpassen".**

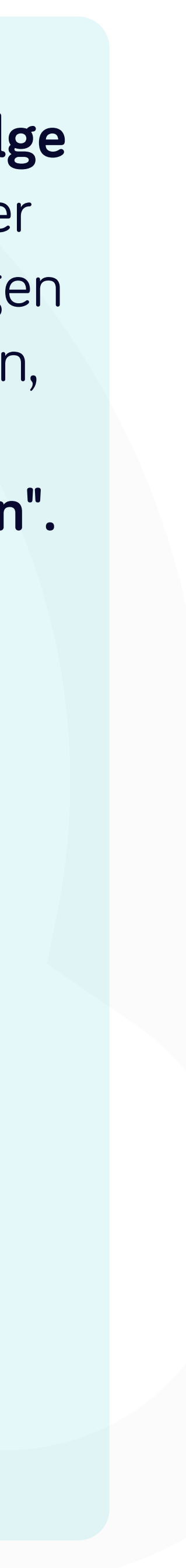

#### owis.com/c/supplier\_portal\_suppliers

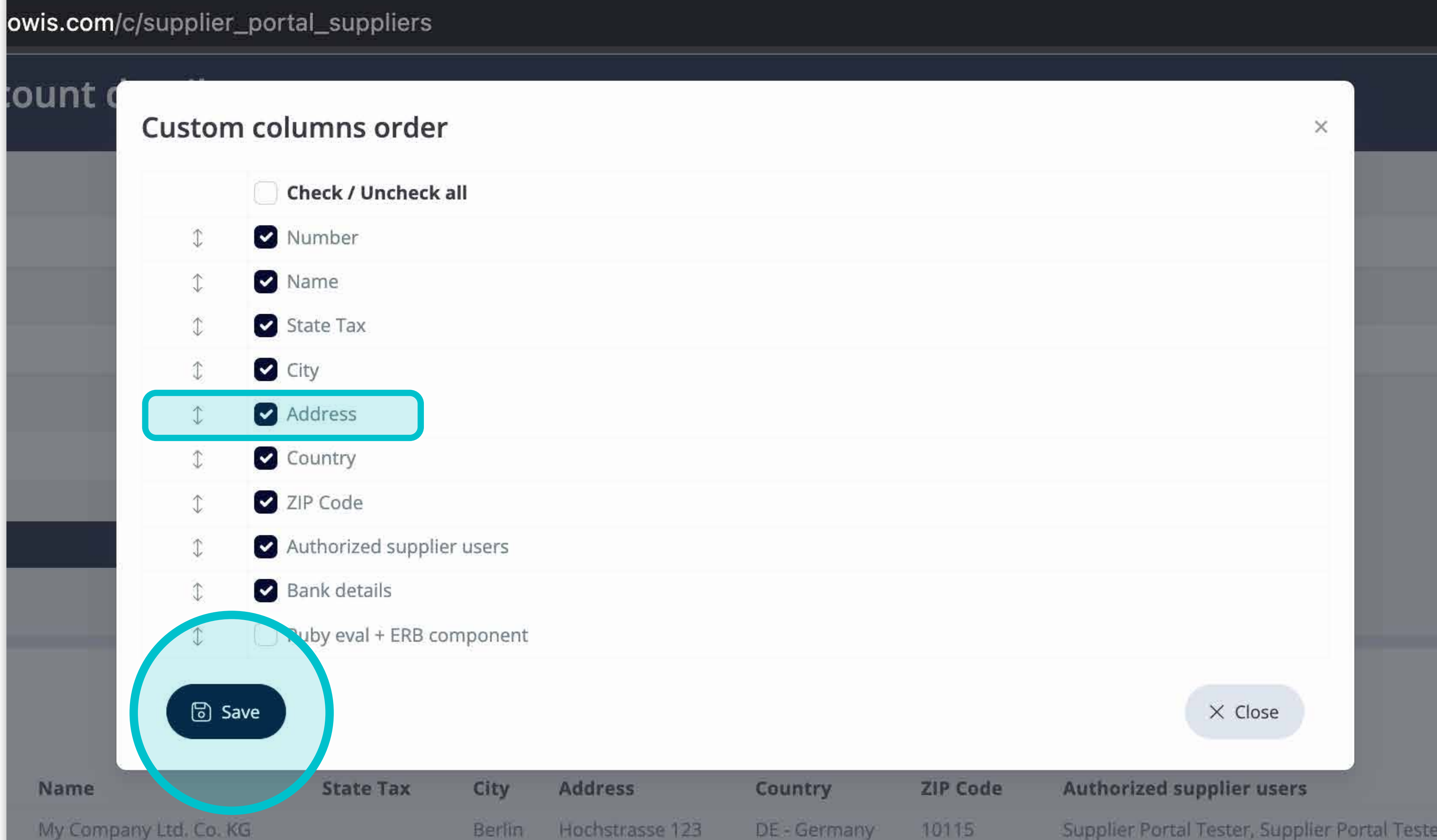

Fügen Sie Spalten hinzu oder entfernen Sie sie, **indem Sie Kästchen markieren und mit den Pfeilen auf der linken Seite verschieben.**

Sobald Sie fertig sind, gehen Sie auf die Schaltfläche und **speichern Sie sie als Ihre persönliche Ansicht.**

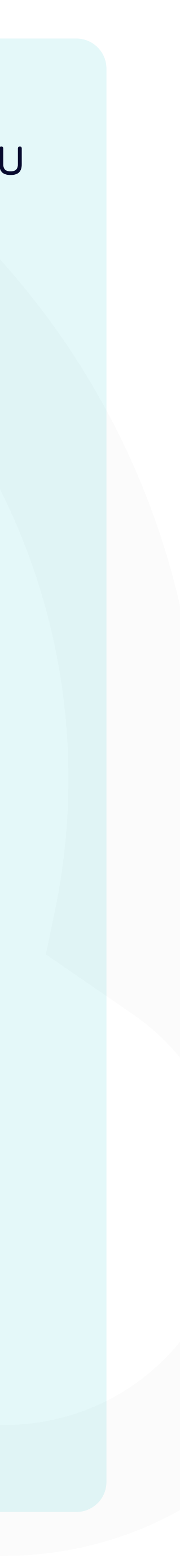

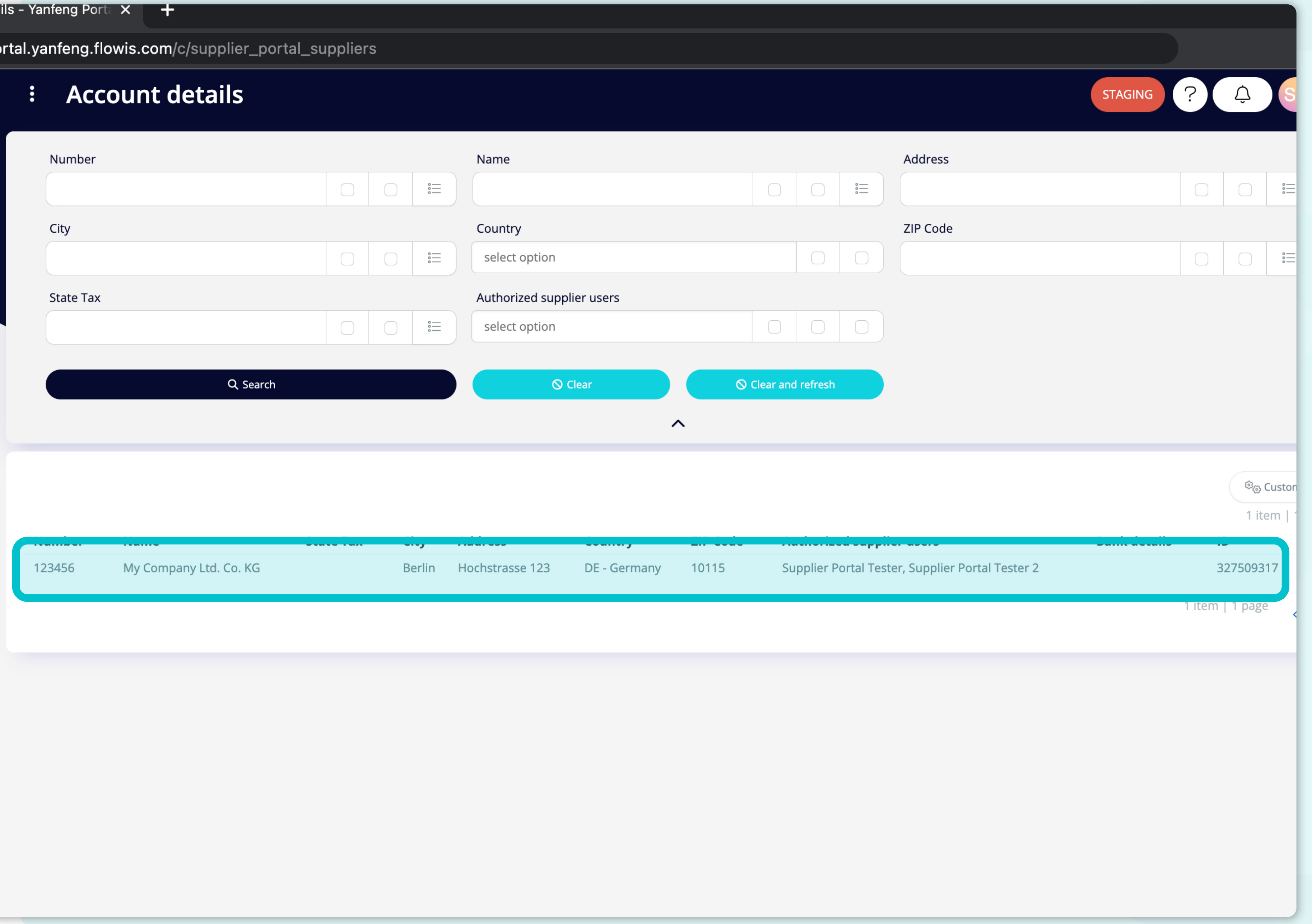

Um Details und eine Vorschau **eines bestimmten Lieferantenkontos**  anzuzeigen, **klicken Sie einfach auf das Element, das Sie prüfen möchten,** und das System öffnet eine Einzelansicht für Sie.

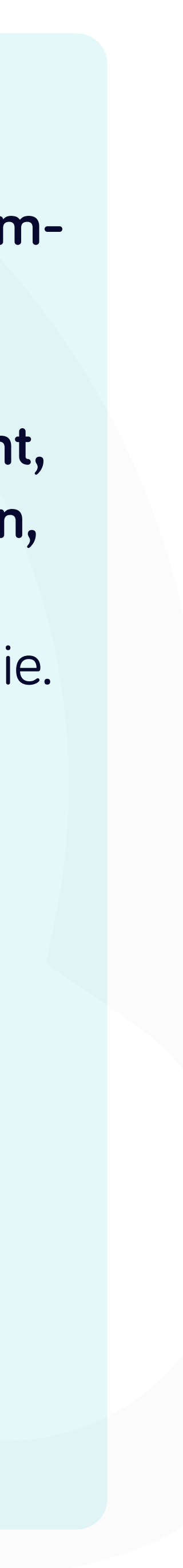

//portal.yanfeng.flowis.com/c/supplier\_portal\_suppliers/327509317

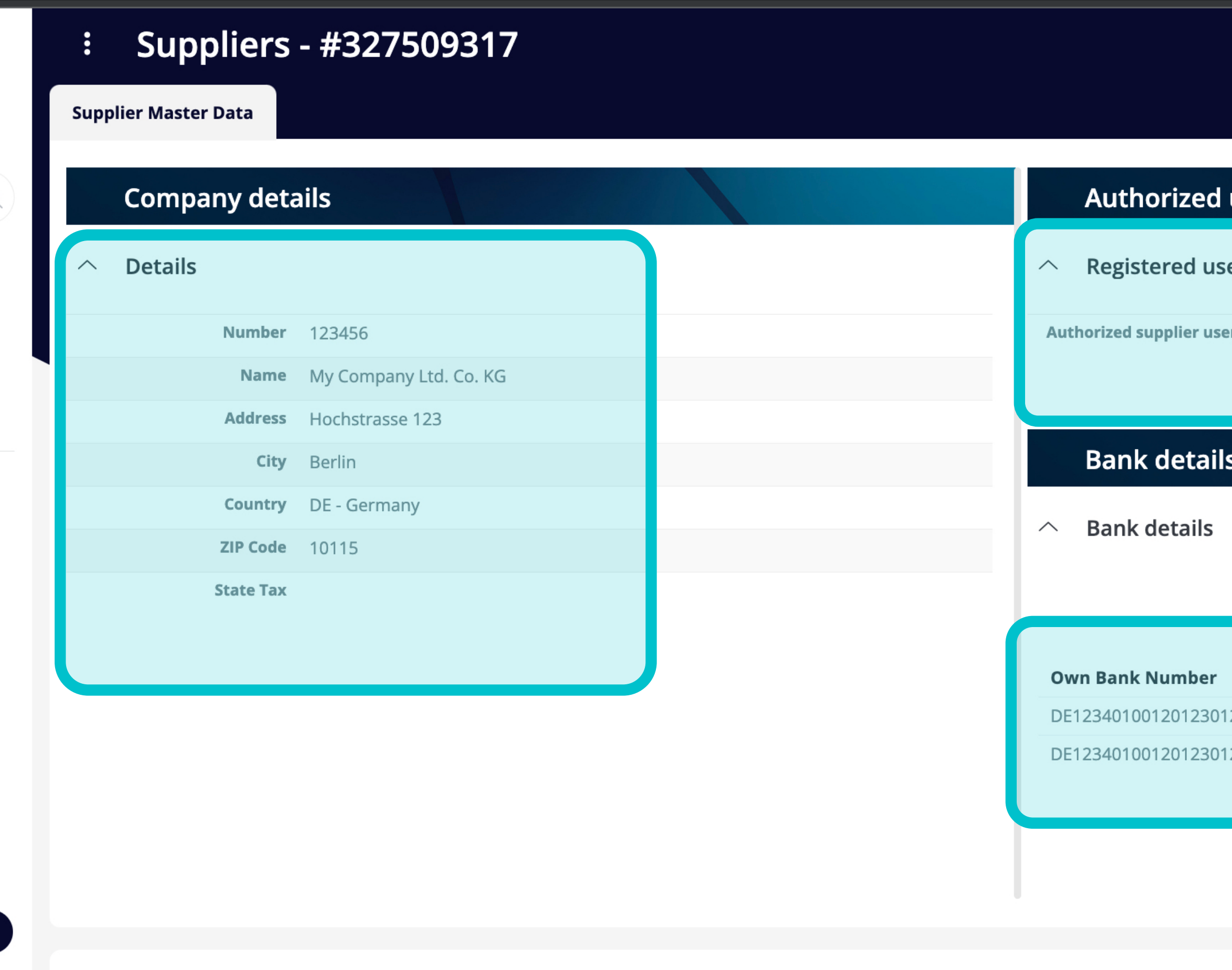

#### **Technical details**

![](_page_8_Picture_53.jpeg)

![](_page_8_Figure_4.jpeg)

In dieser Einzelansicht können die Benutzer die Informationen über die Firma, die Daten der autorisierten Benutzer, die Bankdaten und einige technische Daten sehen.

#### <sup>[</sup>]] View in Codelist definiti 2 items | 1 **Active? Currency** 21111 **EUR** Yes 2333 **EUR** Yes

![](_page_8_Picture_7.jpeg)

#### Bei Soft**Point** kümmern wir uns auch um **andere wichtige Finanzprozesse**:

![](_page_9_Picture_1.jpeg)

- **• Anlagevermögen:** Verzeichnis des Anlagevermögens, mehrere Bücher (z. B. GAAP, gesetzlich vorgeschrieben, steuerlich usw.), verschiedene Abschreibungsmethoden und Handhabung von Erwerb, Veräußerung und Übertragung.
- **• Konzernintern:** Einreichung von Umtauschanträgen, Weiterleitung und Genehmigung, gleichzeitige Buchung in verschiedenen ERP-Systemen, Abgleich von konzerninternen Salden und Zahlungsgenehmigung.
- **• Kontenabstimmungen:** Abstimmung von Deckblättern und Bilanz Erläuterungen, automatische Abstimmungen, Weiterleitung und Genehmigung sowie die Integration mit der Buchhaltungssoftware.
- **• Bilanzierung von Leasingverhältnissen:** Anforderungen von IFRS 16, Leasingverpflichtungen und Berechnung von BS/PL-Salden.
- **• Manuelle Journale:** Weiterleitung und Genehmigung sowie automatisierte wiederkehrende Journale.
- **• GL-Berichterstattung**

![](_page_9_Picture_9.jpeg)

![](_page_9_Picture_10.jpeg)

#### **Modul Hauptbuch**

- **• Bargeldanwendung:** Abgleich von Kundenzahlungen mit offenen Posten, automatische Aufschlüsselung von Zahlungen mit Überweisungen und Weiterleitung von Diskrepanzen an die zuständigen Geschäftsinhaber.
- **• Rechnungsstellung:** Bearbeitung von Rechnungsanfragen und automatische Rechnungsstellung.
- **• Geschäftsteams:** Behebung von Unstimmigkeiten, Einreichung von Rechnungsanfragen und Cashflow-Prognosen.
- **• AR-Berichterstattung.**

#### **Modul Debitorenbuchhaltung**

# softpoint.

Wenn Sie mehr über **Flowis** und unsere Lösungen erfahren möchten, **besuchen Sie unsere Website oder kontaktieren Sie uns per E-Mail.**

![](_page_10_Picture_2.jpeg)

## www.**softpoint.**tech

![](_page_10_Picture_4.jpeg)

### info@**softpoint.sk**